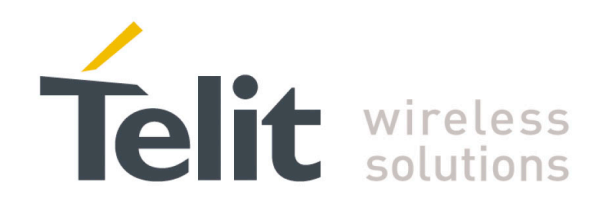

# **UE/HE910V2\_DE/CE910\_HE920\_CL865 Digital Voice Interface Application Note**

**80000NT10101A** Rev.1 2015-06-19

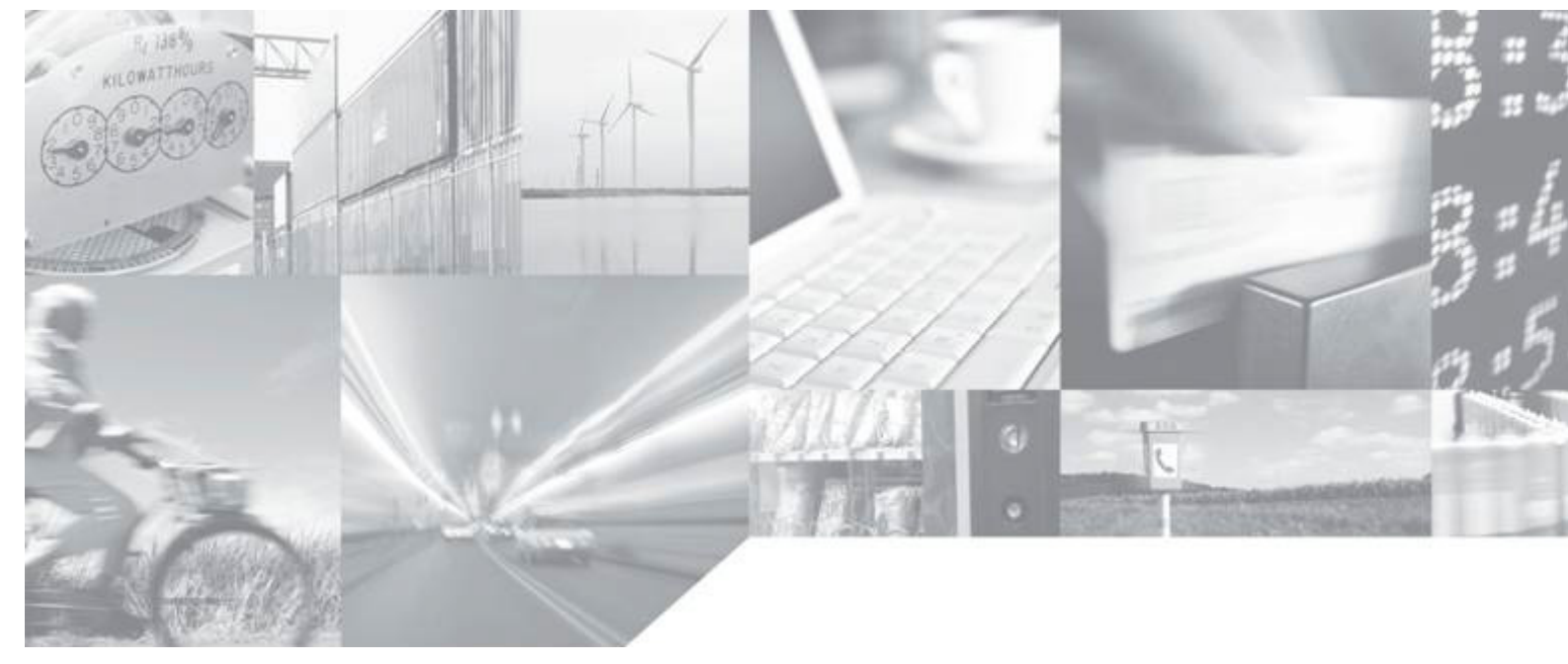

**Making machines talk.** 

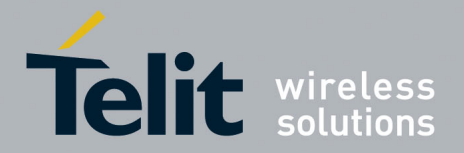

# <span id="page-1-0"></span>APPLICABILITY TABLE

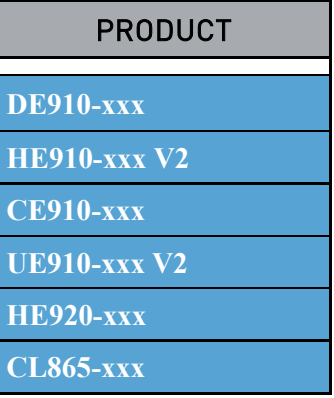

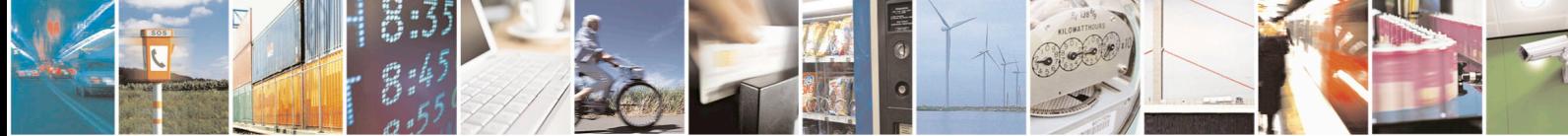

Reproduction forbidden without Telit Communications S.p.A's. written authorization - All Rights Reserved. Page 2 of 25

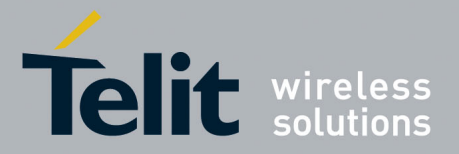

#### **DISCLAIMER**

The information contained in this document is the proprietary information of Telit Communications S.p.A. and its affiliates ("TELIT").

The contents are confidential and any disclosure to persons other than the officers, employees, agents or subcontractors of the owner or licensee of this document, without the prior written consent of Telit, is strictly prohibited.

Telit makes every effort to ensure the quality of the information it makes available. Notwithstanding the foregoing, Telit does not make any warranty as to the information contained herein, and does not accept any liability for any injury, loss or damage of any kind incurred by use of or reliance upon the information.

Telit disclaims any and all responsibility for the application of the devices characterized in this document, and notes that the application of the device must comply with the SAFETY standards of the applicable country, and where applicable, with the relevant wiring rules.

Telit reserves the right to make modifications, additions and deletions to this document due to typographical errors, inaccurate information, or improvements to programs and/or equipment at any time and without notice.

Such changes will, nevertheless be incorporated into new editions of this document.

Copyright: Transmittal, reproduction, dissemination and/or editing of this document as well as utilization of its contents and communication thereof to others without express authorization are prohibited. Offenders will be held liable for payment of damages. All rights are reserved.

Copyright © Telit Communications S.p.A. 2012.

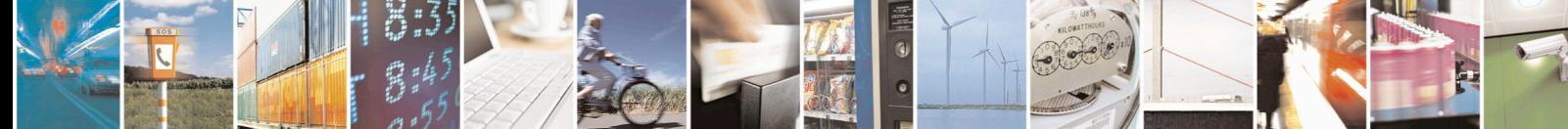

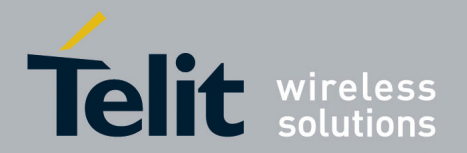

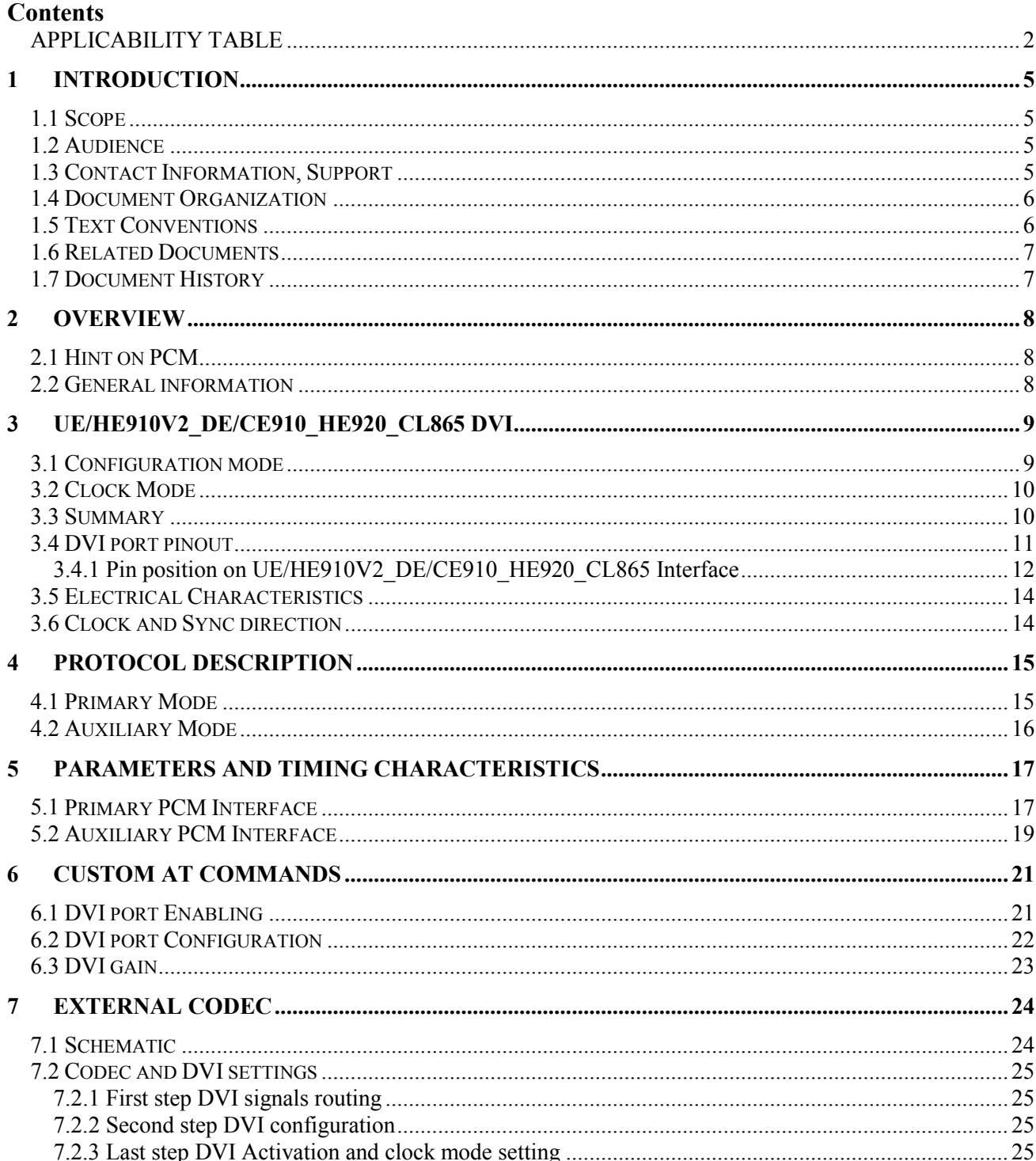

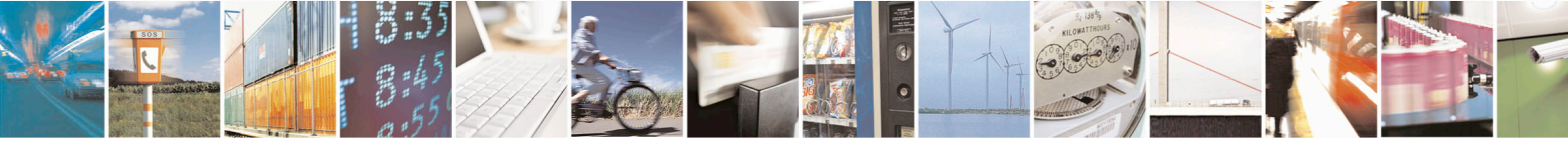

Page 4 of 25

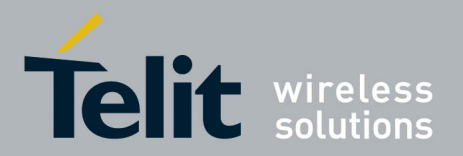

# <span id="page-4-0"></span>1 Introduction

### <span id="page-4-1"></span>1.1 Scope

The aim of this document is the description of some hardware specification useful to develop a product using Telit modules supporting DVI (PCM), as specified in the aforementioned applicability table.

### <span id="page-4-2"></span>1.2 Audience

This document is intended for Telit customers, who are integrators, about to implement their applications using our UE/HE910V2\_DE/CE910\_HE920\_CL865 modules.

### <span id="page-4-3"></span>1.3 Contact Information, Support

For general contact, technical support, to report documentation errors and to order manuals, contact Telit's Technical Support Center (TTSC) at:

[TS-EMEA@telit.com](mailto:TS-EMEA@telit.com) [TS-NORTHAMERICA@telit.com](mailto:TS-NORTHAMERICA@telit.com) [TS-LATINAMERICA@telit.com](mailto:TS-LATINAMERICA@telit.com) [TS-APAC@telit.com](mailto:TS-APAC@telit.com)

Alternatively, use:

<http://www.telit.com/en/products/technical-support-center/contact.php>

For detailed information about where you can buy the Telit modules or for recommendations on accessories and components visit:

[http://www.telit.com](http://www.telit.com/)

To register for product news and announcements or for product questions contact Telit's Technical Support Center (TTSC).

Our aim is to make this guide as helpful as possible. Keep us informed of your comments and suggestions for improvements.

Telit appreciates feedback from the users of our information.

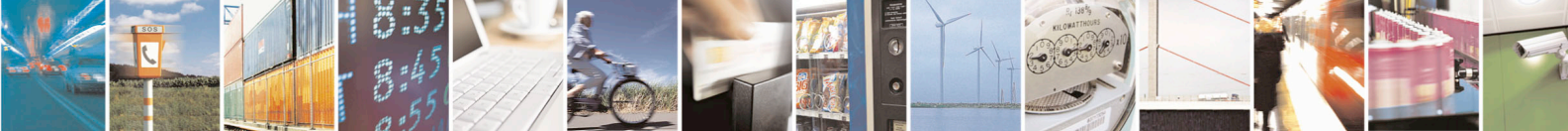

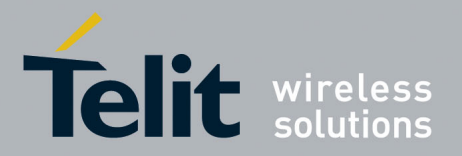

UE/HE910V2\_DE/CE910\_HE920\_CL865 Digital Voice Interface Application Note

#### 80000NT10101A Rev. 1 – 2015-06-19

### <span id="page-5-0"></span>1.4 Document Organization

This document contains the following chapters:

Chapter 1: "Introduction" provides a scope for this document, target audience, contact and support information, and text conventions.

Chapter 2: "Overview" provides an overview of the document.

Chapter 3: "UE/HE910V2\_DE/CE910\_HE920\_CL865 DVI" describes the DVI port as far as the UE/HE910V2\_DE/CE910\_HE920\_CL865 modules are concerned

Chapter 4: "Protocol description"

Chapter 5: "Parameters and timing characteristics"

Chapter 6: "Custom AT commands"

Chapter 7: "External codec" provides an example of interfacing with an external audio codec.

### <span id="page-5-1"></span>1.5 Text Conventions

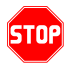

*Danger – This information MUST be followed or catastrophic equipment failure or bodily injury may occur.*

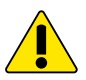

*Caution or Warning – Alerts the user to important points about integrating the module, if these points are not followed, the module and end user equipment may fail or malfunction.*

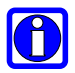

**Tip or Information – Provides advice and suggestions that may be useful when integrating the module.**

All dates are in ISO 8601 format, i.e. YYYY-MM-DD.

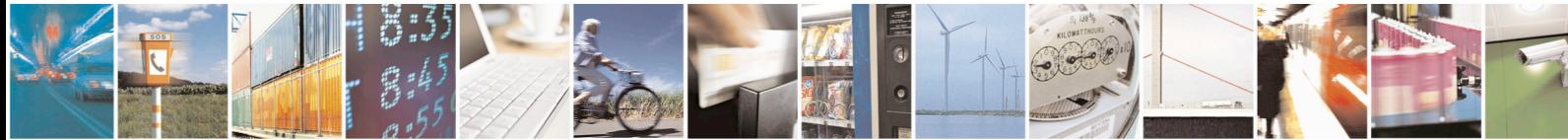

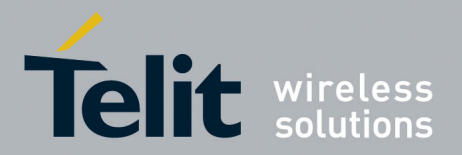

UE/HE910V2\_DE/CE910\_HE920\_CL865 Digital Voice Interface Application Note

80000NT10101A Rev. 1 – 2015-06-19

## <span id="page-6-0"></span>1.6 Related Documents

- Software User guide
- Hardware User Guide
- Product description
- AT Commands Reference Guide

## <span id="page-6-1"></span>1.7 Document History

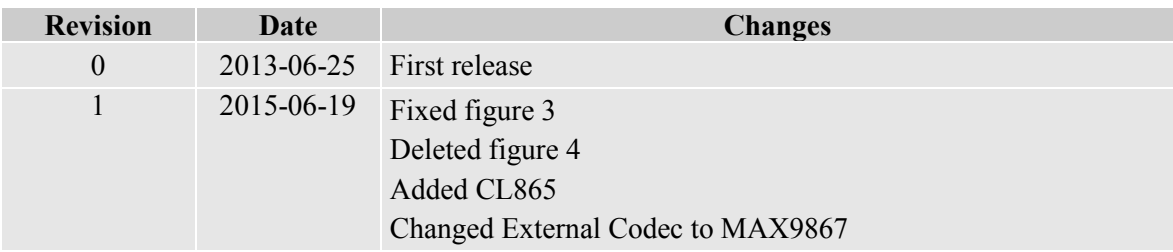

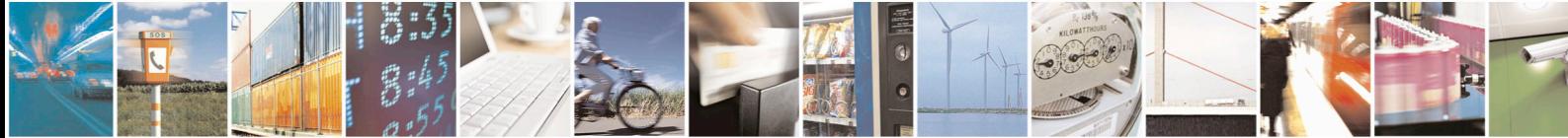

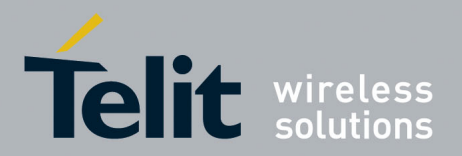

## <span id="page-7-0"></span>2 Overview

The Telit Modules support the *Digital Voice Interface* (from here onwards *DVI*), which can be used to transfer digital audio data *to* and *from* the module itself.

The *DVI* uses the *PCM interface* as part of the audio front end; it easily allows for an external codec to be used instead of the internal codec.

As an example, through the *DVI* you could connect a Telit Module to a Bluetooth device.

### <span id="page-7-1"></span>2.1 Hint on PCM

Although analog communication is ideal for human communication, analog transmission is neither robust nor efficient at recovering from line noise.

As example in the early telephony network, when analog transmission was passed through amplifiers to boost the signal, not only was the voice boosted but the line noise was amplified, as well. This line noise resulted in an often-unusable connection.

It is much easier for digital samples, which are comprised of 1 and 0 bits, in order to be separated from line noise. Therefore, when analog signals are regenerated as digital samples, a clean sound is maintained.

PCM converts analog sounds into digital form by sampling the analog sounds 8000 times per second and converting each sample into a numeric code. If you sample an analog signal at twice the rate of the highest frequency of interest, you can accurately reconstruct that signal back into its analog form (Nyquist theorem). Because most speech content is below 4000Hz, a sampling rate of 8000 times per second (8KHz that means  $125 \mu$ Sec between samples) is required.

### <span id="page-7-2"></span>2.2 General information

The Telit Modules can have one *DVI* port.

Please refer to the User Guide of the module that you are using to know the number of the available *DVI* port.

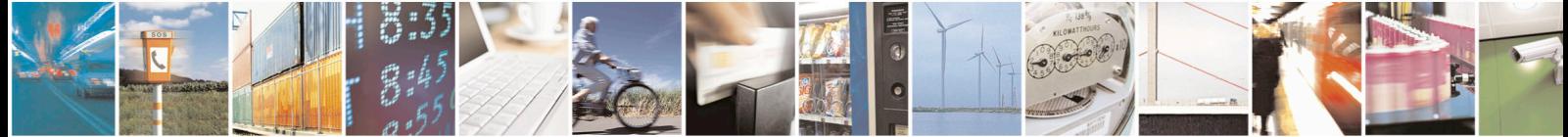

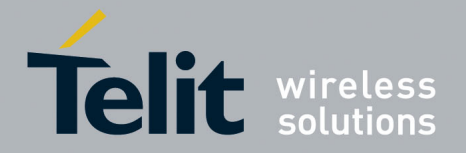

# <span id="page-8-0"></span>3 UE/HE910V2\_DE/CE910\_HE920\_CL865 DVI

The UE/HE910V2\_DE/CE910\_HE920\_CL865 have only one *DVI* port (or *Auxiliary Codec Port*), the hardware supports for continual transmission and reception of PCM Data. It has two different modes:

- Standard Operating Mode, actually used
- Standalone Operating Mode, actually not allowed

The activation of the *DVI function* does the internal codec automatically disabled, and the user has to interface an external codec (the "*AUXILIARY PCM device*") in order to use it.

Even if the *Auxiliary Codec Port* is physically one, you can set it via software in two configuration modes*,* each one with its own clock frequency, clock format, frame synchronism and clock mode.

The gains (*volumes*) for DOWNLIK and UPLINK paths can be set:

- by the dedicated AT commands
- tuning the gain of the external codec amplifiers (refer to external codec manual)

### <span id="page-8-1"></span>3.1 Configuration mode

The configuration modes are *Auxiliary (Normal mode)* and *Primary (Highspeed mode).* The choice depends from the needs of the customer, but always keeping in mind that only *one mode at time* is allowed.

- **A***uxiliary Configuration Mode* is the *default mode* running at 128 KHz with standard *Long Frame Sync* timing. It supports: *16-bit linear or 8-bit A-Law* or *µ-Law with padding*.
- *Primary Configuration Mode* is the *other mode* running at 2.048 MHz with *Short Frame Sync* timing. It supports: *16-bit linear* or *8-bit A-Law* or *µ-Law with padding*.

They both use the same hardware path at 8 KHz sample-rate, in burst mode and mono voice data.

*A-Law* is the PCM variant in Europe, while *µ-Law* is the PCM variant in America.

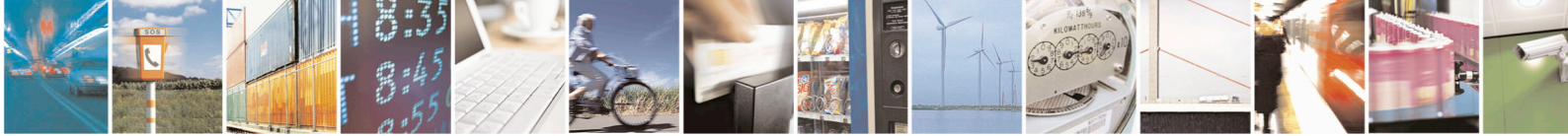

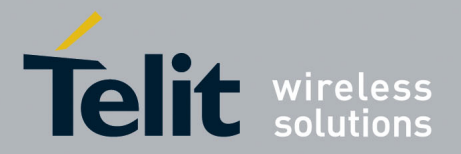

### <span id="page-9-0"></span>3.2 Clock Mode

:

Being a bidirectional interface, you can choose the "direction" of clock for receive and transmit codec PCM data.

The *clock Mode (or in other words the module)* can be:

- *Master* if UE/HE910V2 DE/CE910 HE920 CL865 are the clock signal source; the *PCM CLK* pin becomes an output and its direction is from UE/HE910V2 DE/CE910 HE920 CL865 to external codec.
- **Slave** if the external "*AUXILIARY PCM device*" is the signal clock source; the *PCM CLK* pin becomes an input and its direction is from external codec to UE/HE910V2\_DE/CE910\_HE920\_CL865.

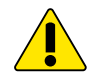

#### **WARNING:**

*Slave mode* **is not allowed in the "***AUXILIARY Configuration Mode (128K with standard Long sync frame).*

### <span id="page-9-1"></span>3.3 Summary

- the *Digital Voice Interface* allows the use of an external codec .It is Software , and can be the "*AUXILIARY PCM Interface*" (*the default interface* ) working at 128KHz clock , or the "*PRIMARY PCM Interface*" (*the other interface*) working at 2.048MHz ;
- the "*AUXILIARY CODEC PORT*" operates at 128KHz when the "*AUXILIARY PCM Interface*" is active
- the "*AUXILIARY CODEC PORT*" operates at 2.048MHz when the "*PRIMARY PCM Interface*" is active
- the "*AUXILIARY CONFIGURATION Mode*" sets the clock frequency/sync type to 128KHz/ long sync
- the "*PRIMARY CONFIGURATION Mode*" sets the clock frequency/sync type to 2.048MHz/ short sync
- the "*MASTER Clock Mode*" sets UE/HE910V2\_DE/CE910\_HE920\_CL865 as clock source
- the "*SLAVE Clock Mode*" sets the external "*AUXILIARY PCM device*" as clock source

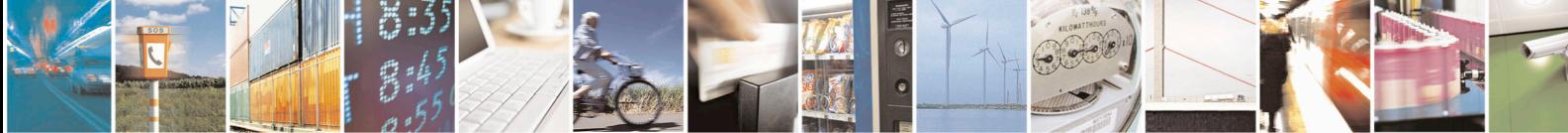

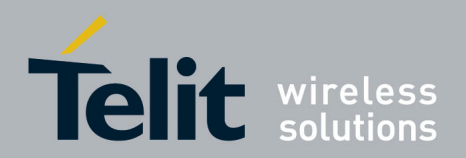

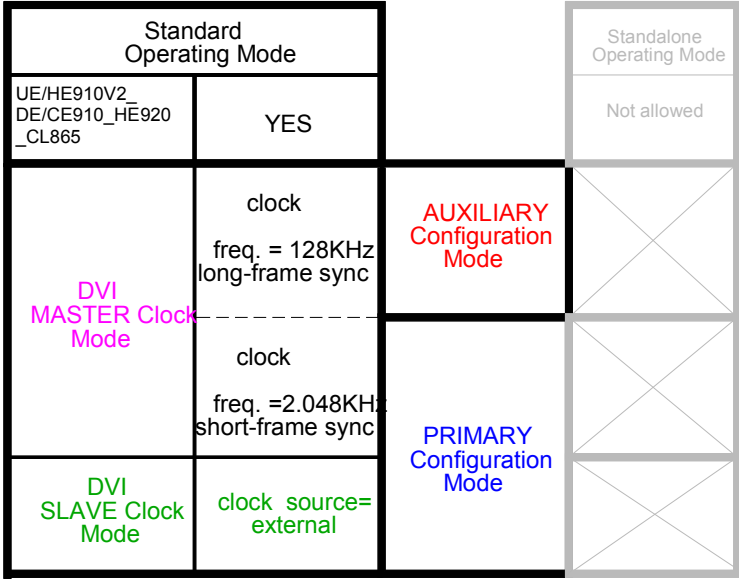

**Table 3.1 Settings Map of the Digital Voice Interface**

### <span id="page-10-0"></span>3.4 DVI port pinout

The *DVI port is* accessible on four pins on UE/HE910V2\_DE/CE910\_HE920\_CL865. The port itself is mapped on two logical ports, *Auxiliary port* and *Primary port*, depending on the functionality set via AT command.

For the timing diagram of the two different refer to Protocol Description in chapter 3.

According to the applied *Configuration Mode*, you will have on the pins of the UE/HE910V2\_DE/CE910\_HE920\_CL865 PAD signals with different logical names.

The table 2 summarizes the signal and correspondent pin, while the figure 2 is the block diagram of the routing of the same signals.

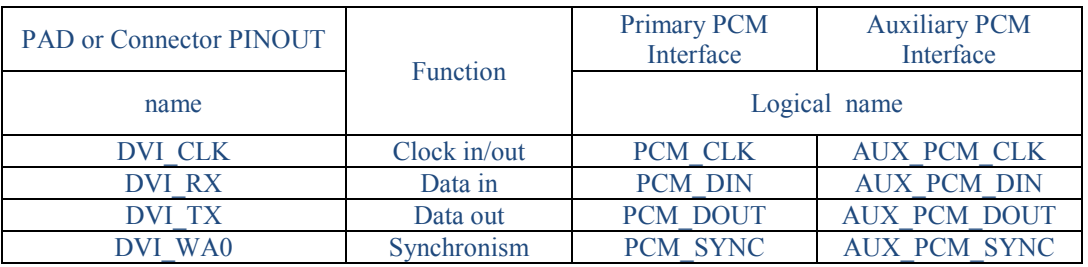

**Table 3.2 Signal name Map** 

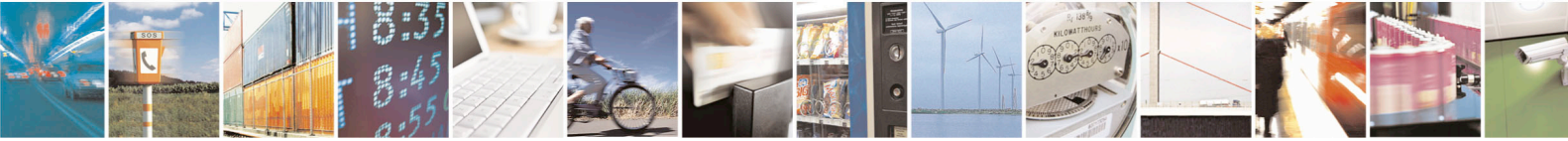

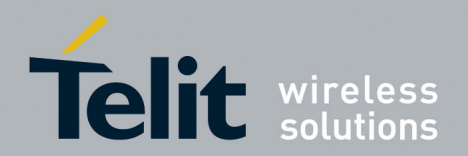

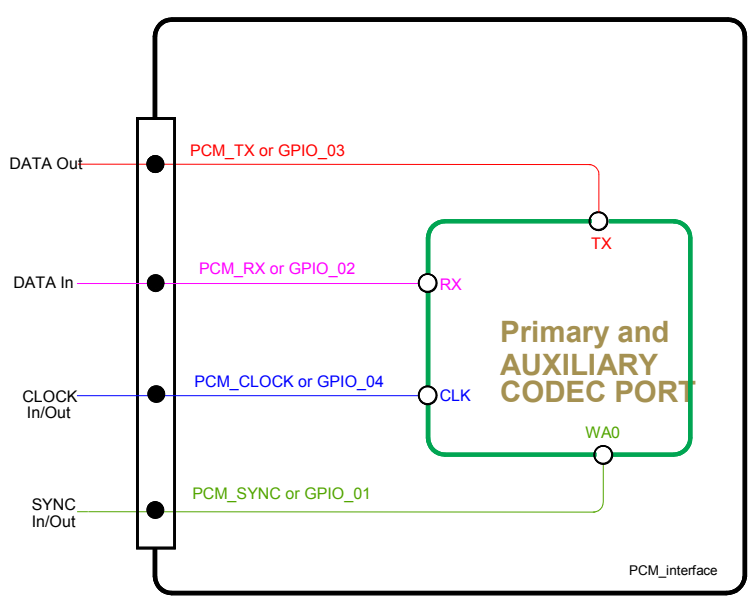

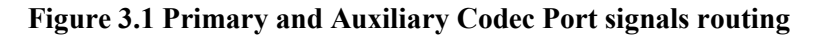

### <span id="page-11-0"></span>3.4.1 Pin position on UE/HE910V2\_DE/CE910\_HE920\_CL865 Interface

Telit offers the dedicated Interface Board *CS1467x, KS0145x and CS1531x* where the **UE/HE910V2\_DE/CE910\_HE920\_CL865** could be fitted on during the development phase of the customer application.

In such a way the useful signals are easily available on the connectors named PL203, PL102 and PL106.

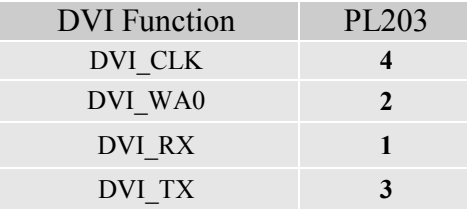

#### **Table 3.3 DVI signals Pin assignment on CS1467x for xE910-xxx**

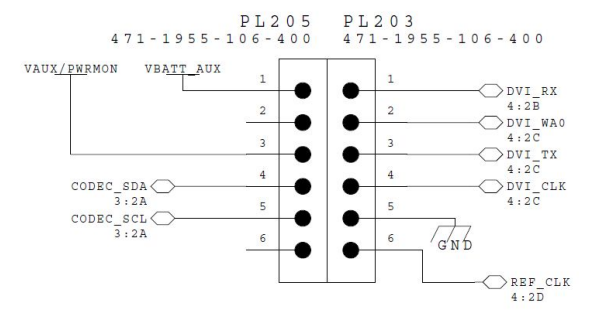

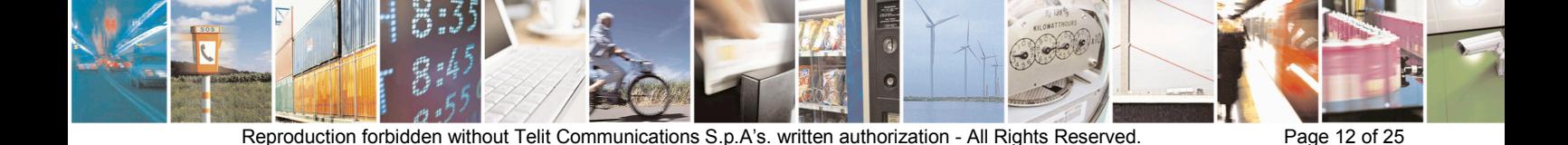

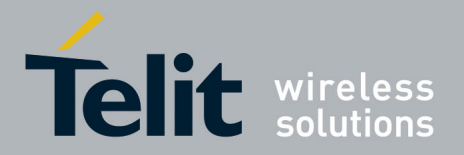

**Figure 3.2 DVI Pin displacement on CS1467x for xE910-xxx**

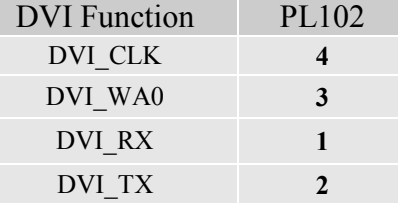

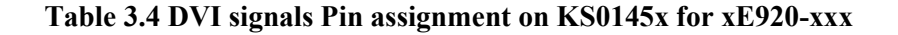

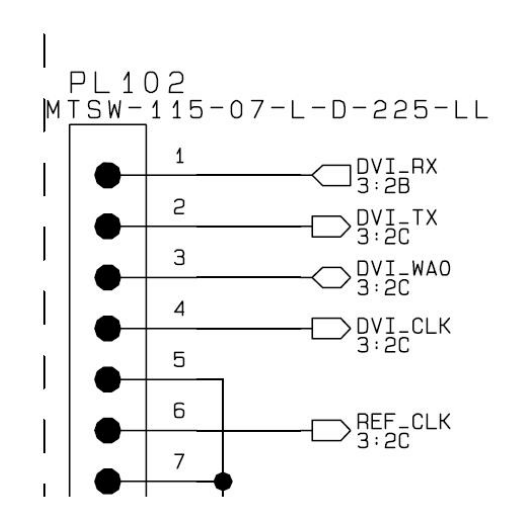

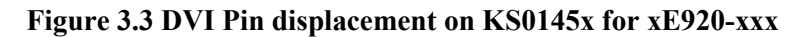

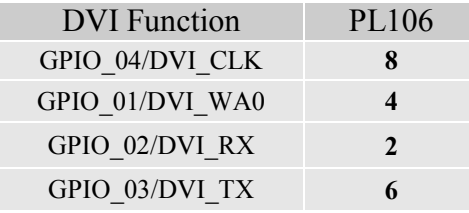

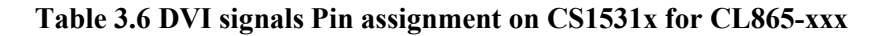

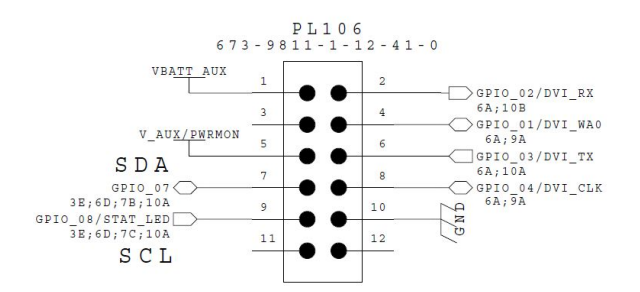

**Figure 3.5 DVI Pin displacement on CS1531x for CL865-xxx**

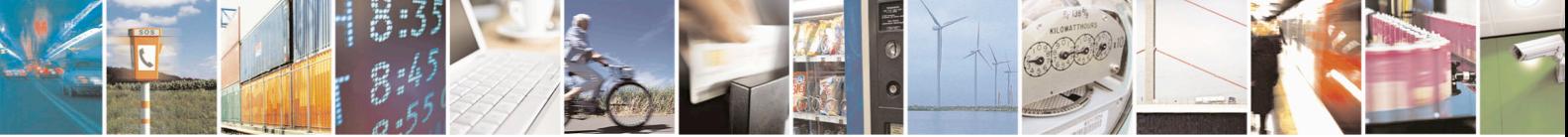

Reproduction forbidden without Telit Communications S.p.A's. written authorization - All Rights Reserved. Page 13 of 25

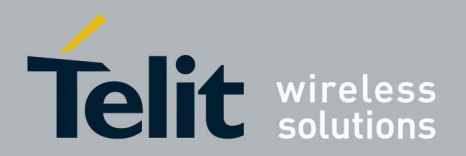

### <span id="page-13-0"></span>3.5 Electrical Characteristics

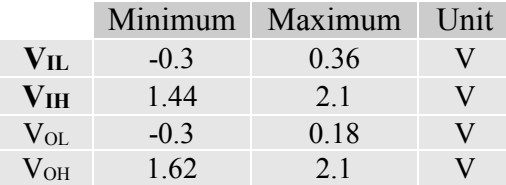

<span id="page-13-1"></span>**Table 3.7 DVI signals Electrical characteristics for xE910-xxx, xE920-xxx and CL865-xxx**

### 3.6 Clock and Sync direction

The table below summarizes how change the *Data Clock* and *Frame Synchronism* direction according to *Configuration Mode*.

Master Slave

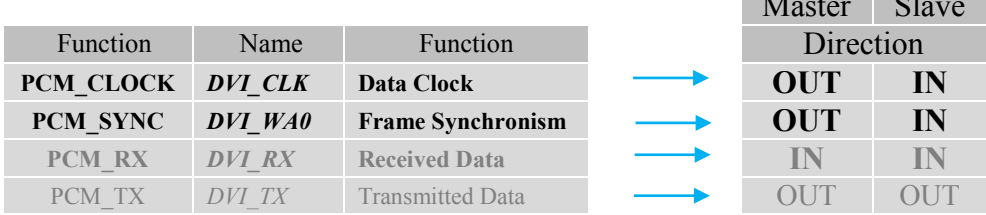

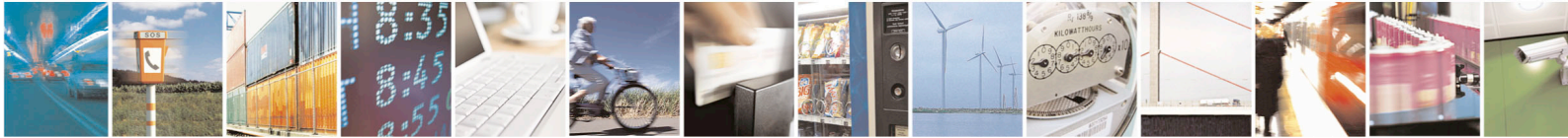

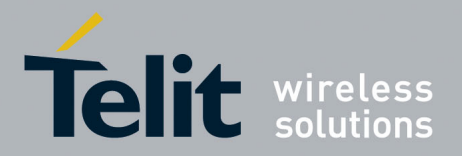

## <span id="page-14-0"></span>4 Protocol Description

The **DVI** operates in 16-bit data burst mode, starting with the most significant bit.

GSM voice is 13-bit *2's* complement but the output of the speech decoder is saved on 16-bit *2's* complement (Q15 format). The last 3 LSBs are equal to 0.

The frame lasts for 17 clock pulses, as one more clock pulse is needed for the frame synchronization of the signal *PCM\_SYNC*.

Following the falling edge of the **PCM\_SYNC** signal, the data bits are sampled at the module data input (RX) and module output data (TX) at the next falling clock (CLK) pulse edge.

All data is 8 kHz and 16 bits with DVI (PCM interface).

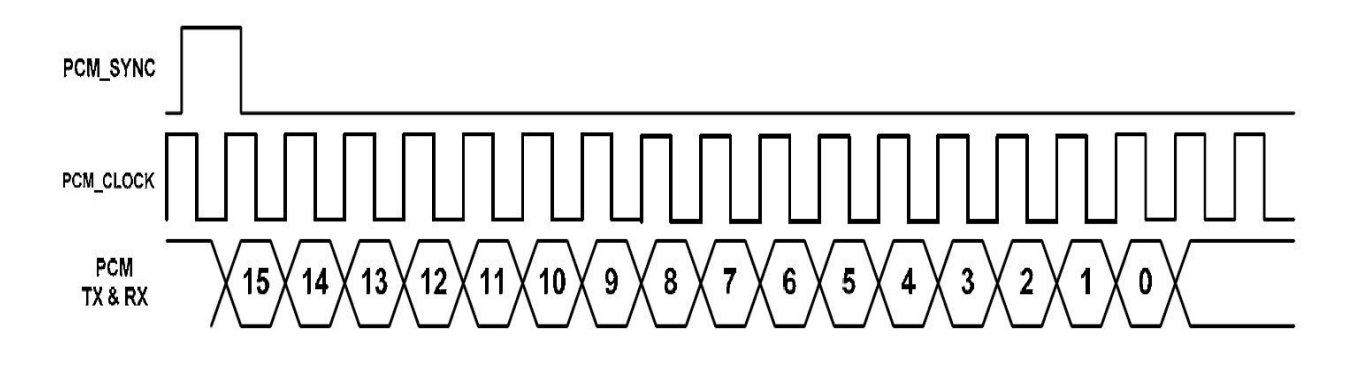

**Figure 4.1 Digital Voice Interface (PCM) signal timing**

### <span id="page-14-1"></span>4.1 Primary Mode

On *Primary* mode UE/HE910V2\_DE/CE910\_HE920\_CL865 provide a 16-bit linear or 8-bit A-law or µ-law with padding, with short-sync and 2.048MHz clock (on the *PCM\_CLOCK* pin).

Both *Master* and *Slave* mode are allowed.

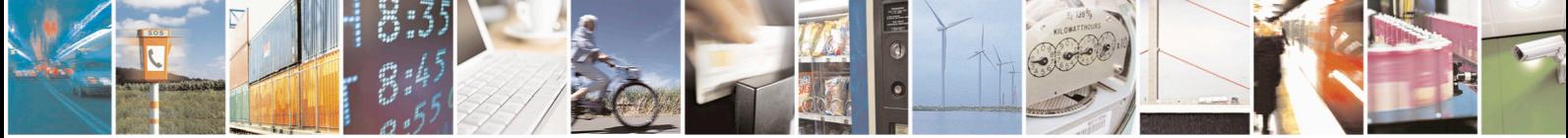

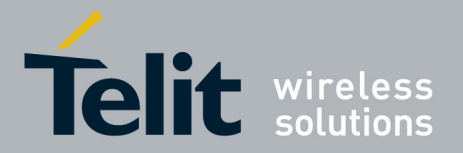

### <span id="page-15-0"></span>4.2 Auxiliary Mode

On *Auxiliary mode* UE/HE910V2\_DE/CE910\_HE920\_CL865 provide 16-bit linear or 8-bit A-law or µ-law with padding, with *long-sync* and 128 KHz clock (on the **PCM\_CLOCK** pin).

Only *Master* mode is allowed.

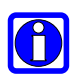

**NOTE:** 

**UE910-xxx DOES NOT support Auxiliary Mode (128K / Long-sync).** 

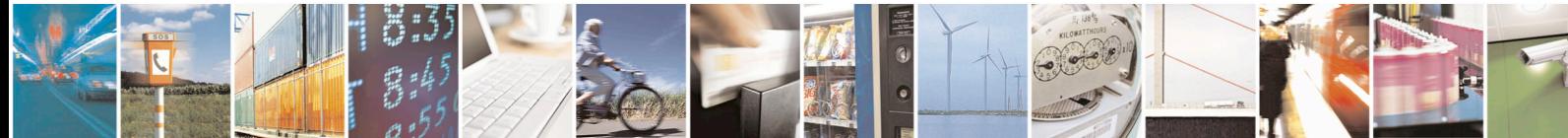

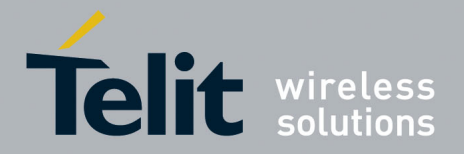

# <span id="page-16-0"></span>5 Parameters and Timing Characteristics

### <span id="page-16-1"></span>5.1 Primary PCM Interface

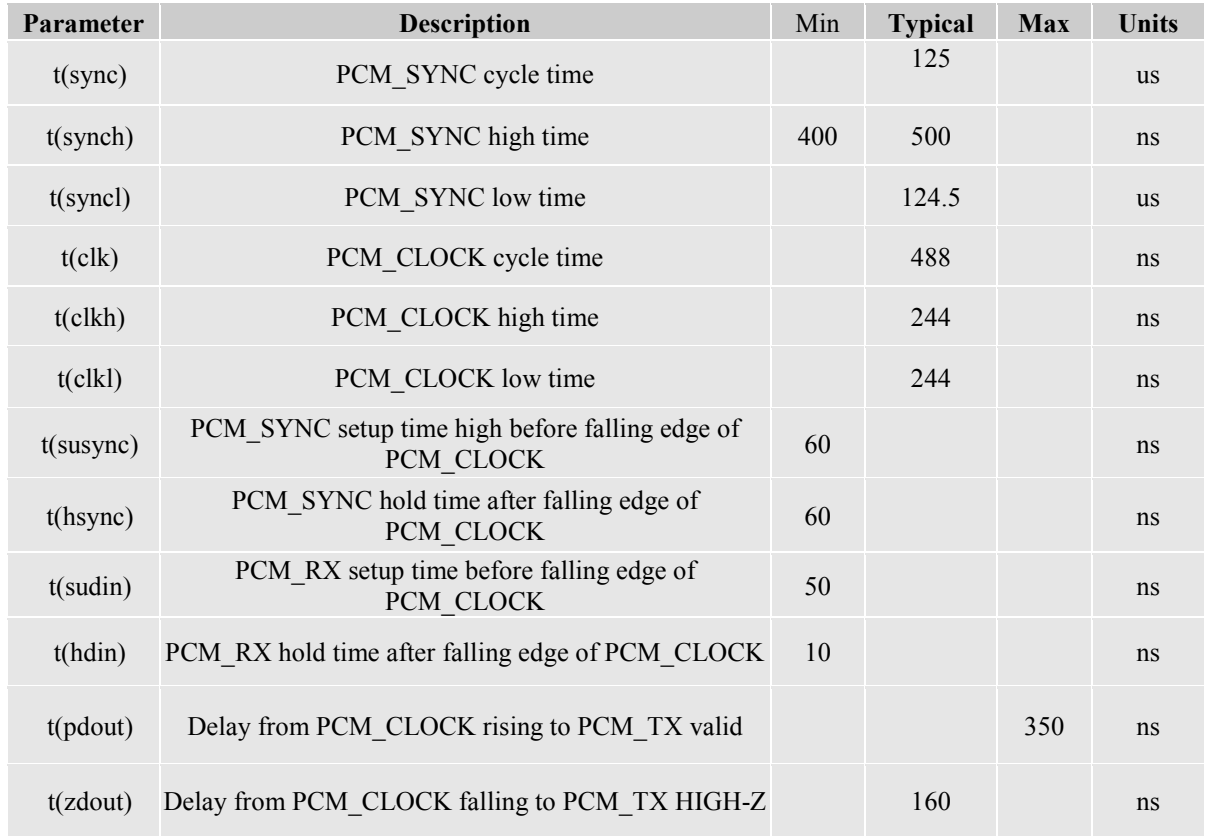

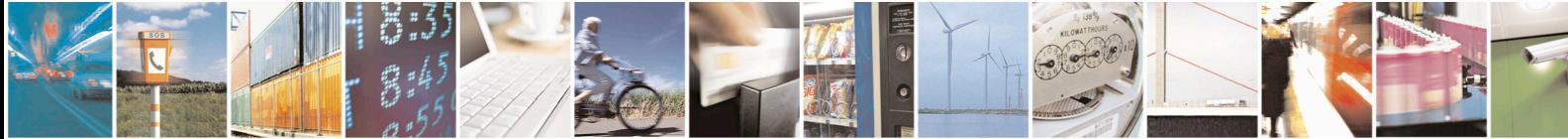

Reproduction forbidden without Telit Communications S.p.A's. written authorization - All Rights Reserved. Page 17 of 25

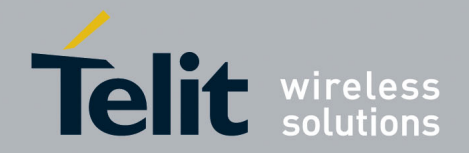

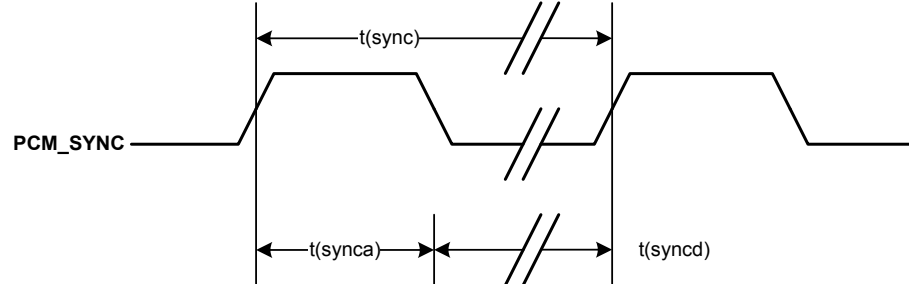

**Figure 5.1 Primary PCM\_SYNC timing (only Short sync)**

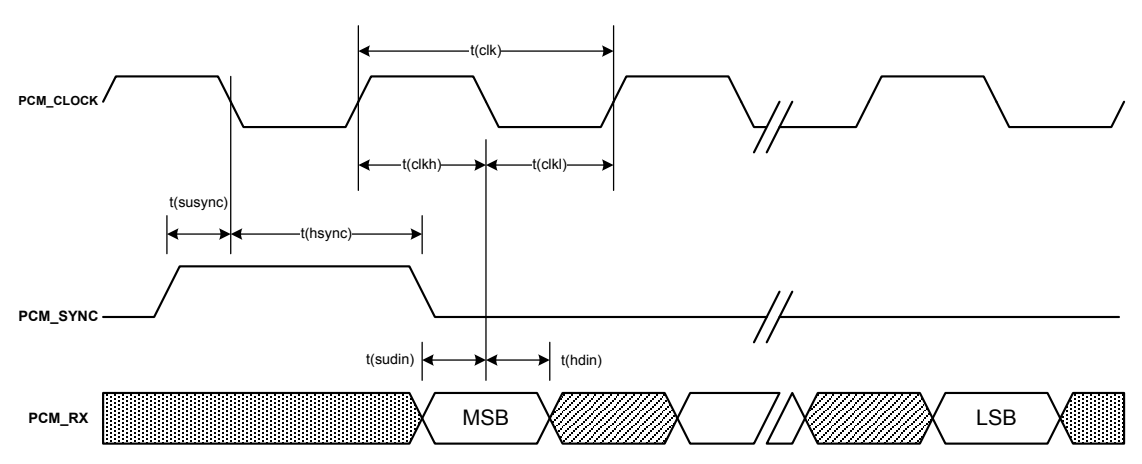

**Figure 5.2 External codec to UE/HE910V2\_DE/CE910\_HE920\_CL865 timing**

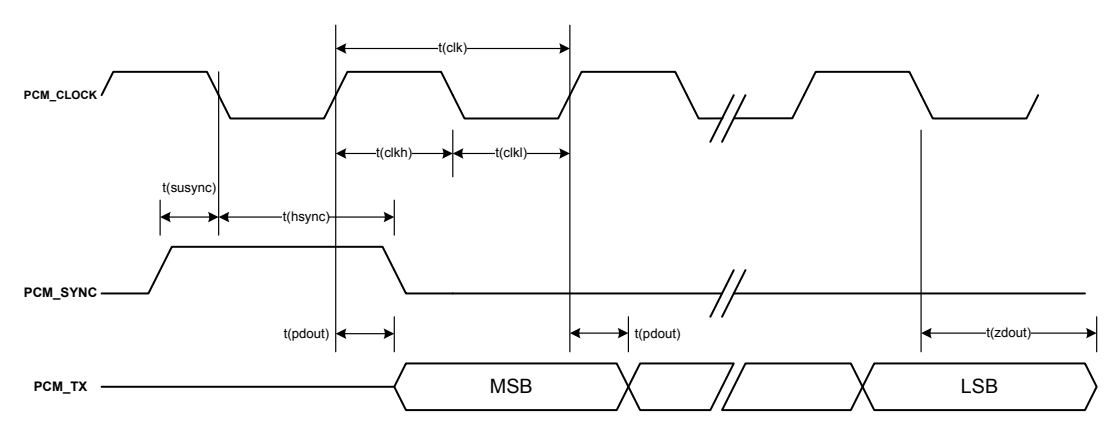

**Figure 5.3 UE/HE910V2\_DE/CE910\_HE920\_CL865 to External codec timing**

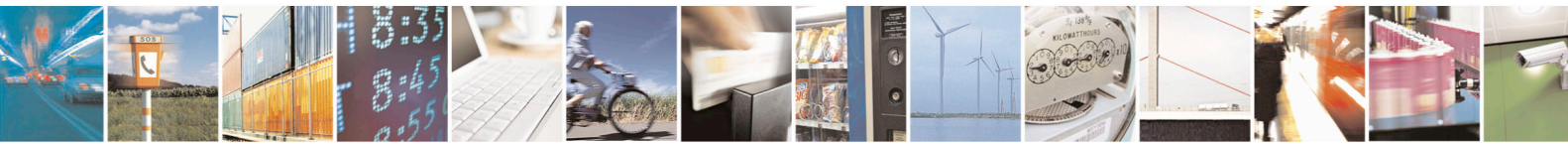

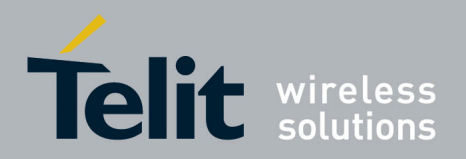

## <span id="page-18-0"></span>5.2 Auxiliary PCM Interface

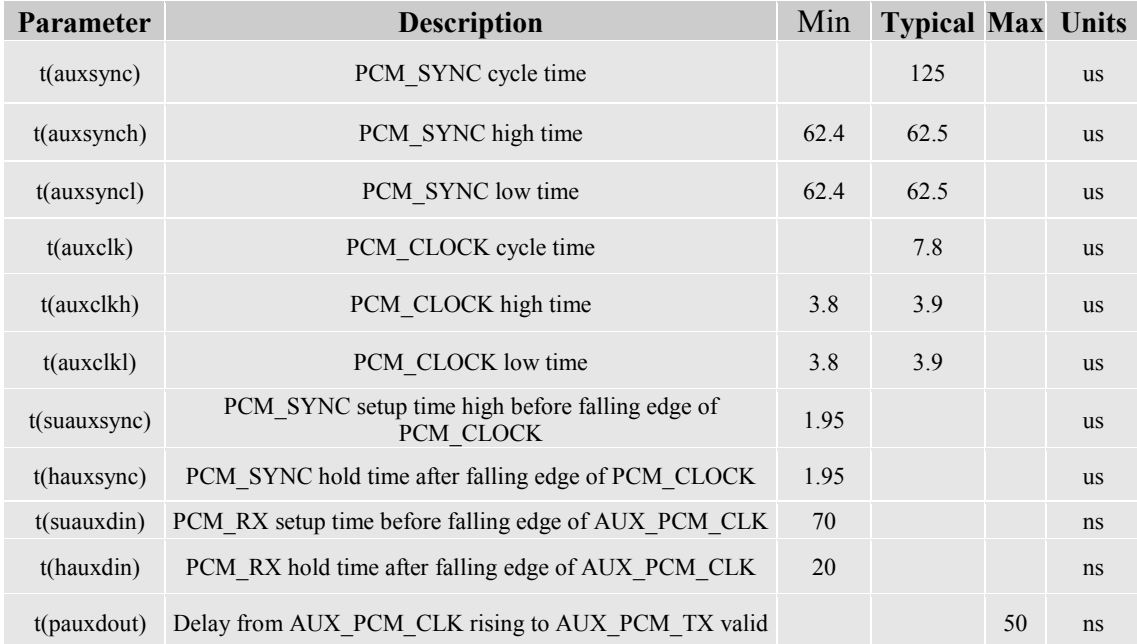

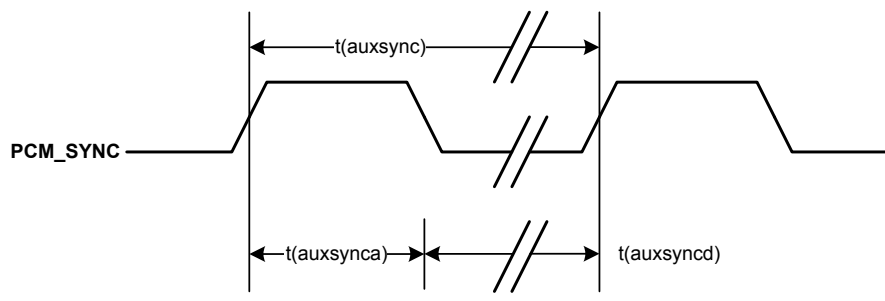

**Figure 5.4 AUX PCM\_SYNC timing (only Long sync)**

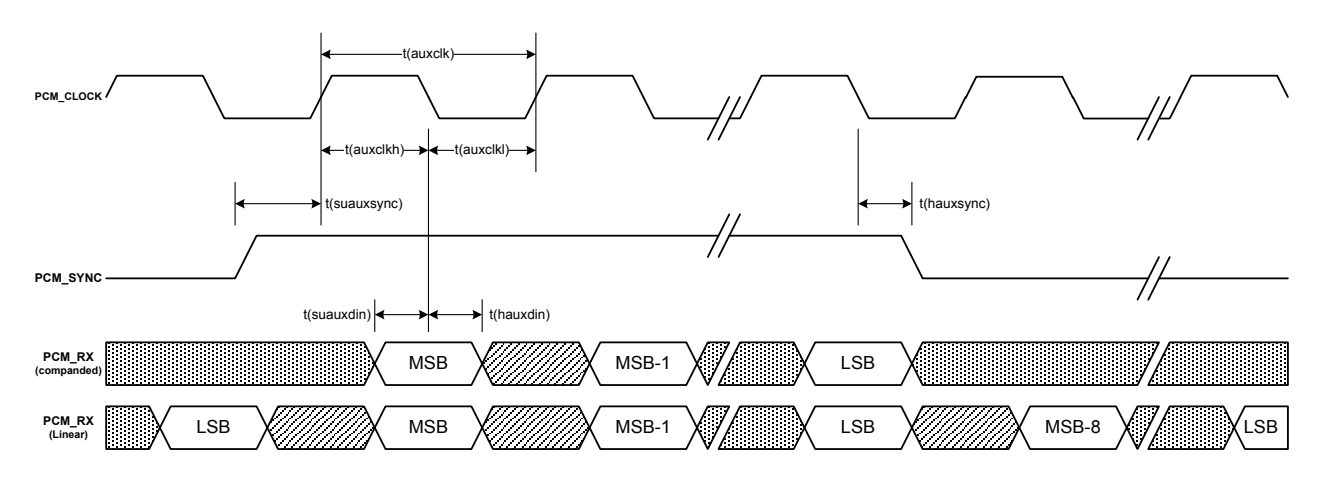

**Figure 5.5 AUX External codec to UE/HE910V2\_DE/CE910\_HE920\_CL865 timing**

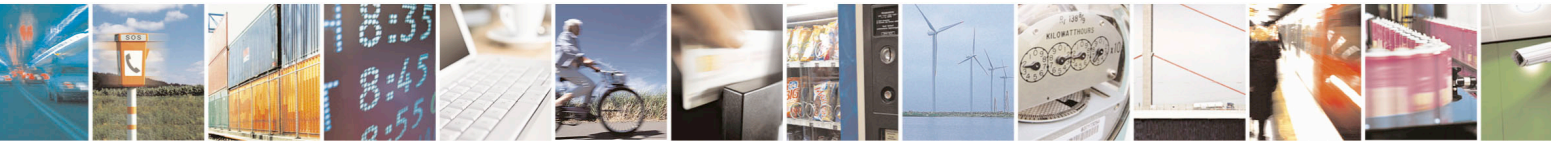

Reproduction forbidden without Telit Communications S.p.A's. written authorization - All Rights Reserved. Page 19 of 25

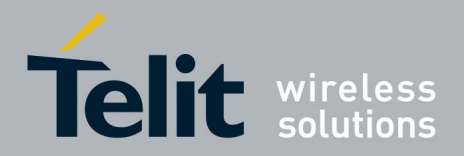

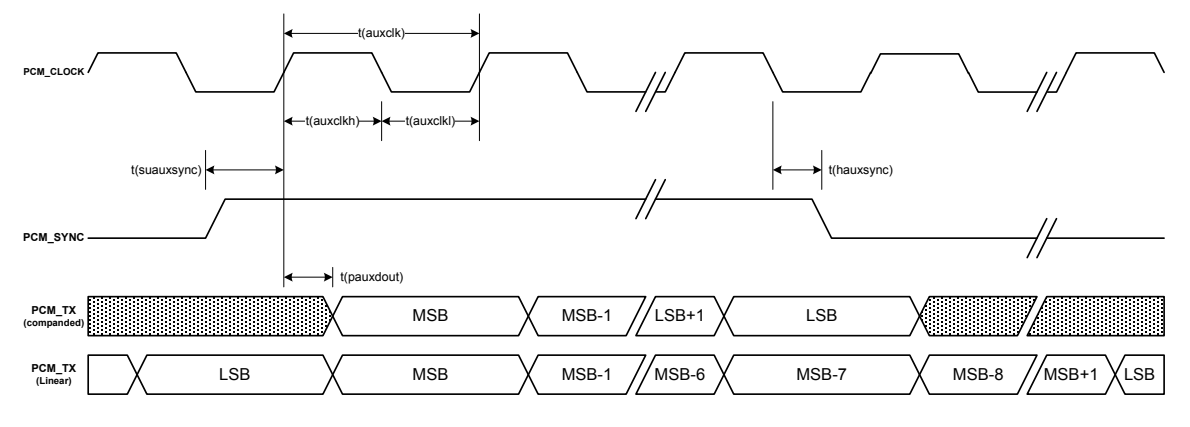

**Figure 5.6 AUX UE/HE910V2\_DE/CE910\_HE920\_CL865 to External codec timing**

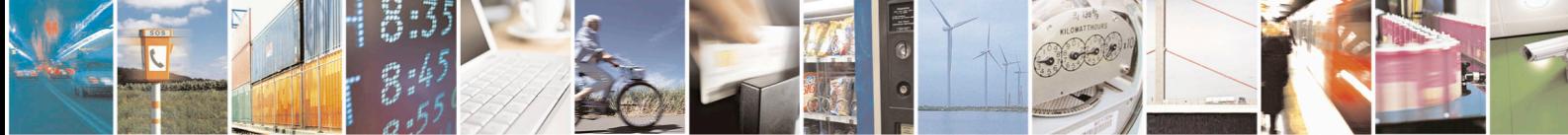

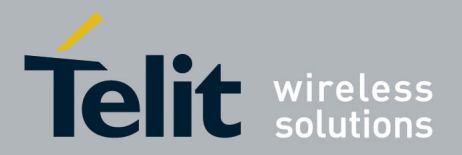

# <span id="page-20-0"></span>6 Custom AT Commands

The *DVI can* be set by the following custom *AT commands*. Needing more details, please refer to *AT\_Commands\_Reference\_Guide\_<Model name>*  Telit specification document.

### <span id="page-20-1"></span>6.1 DVI port Enabling

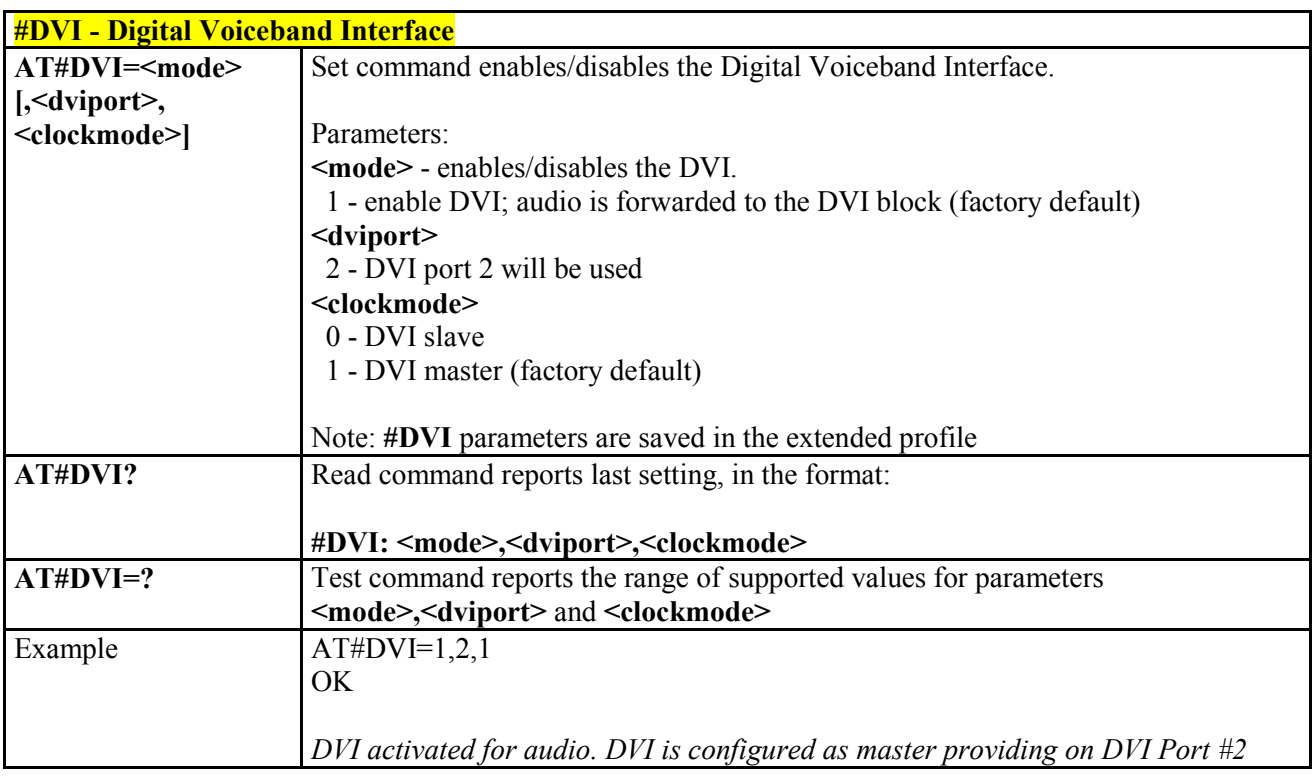

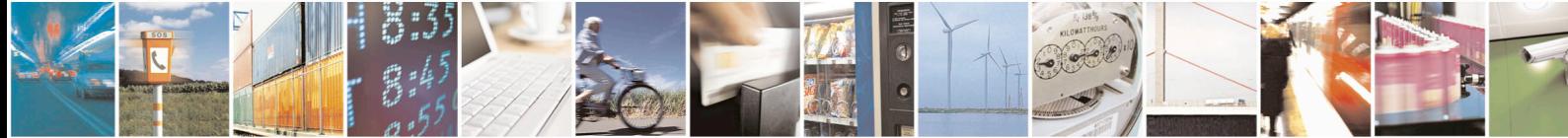

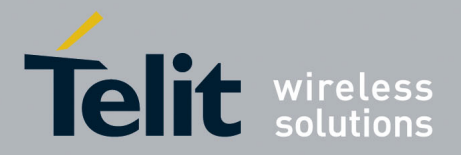

## <span id="page-21-0"></span>6.2 DVI port Configuration

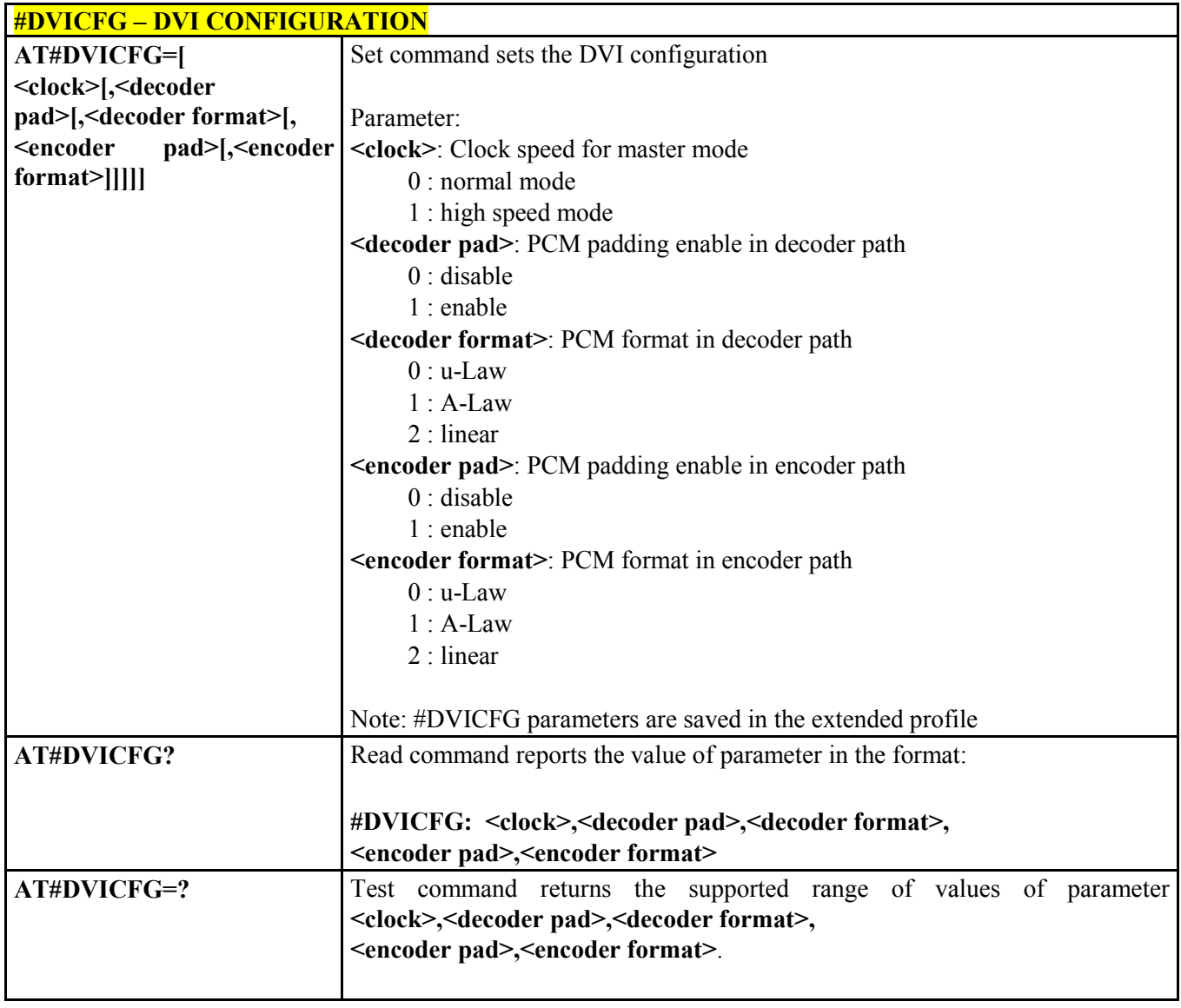

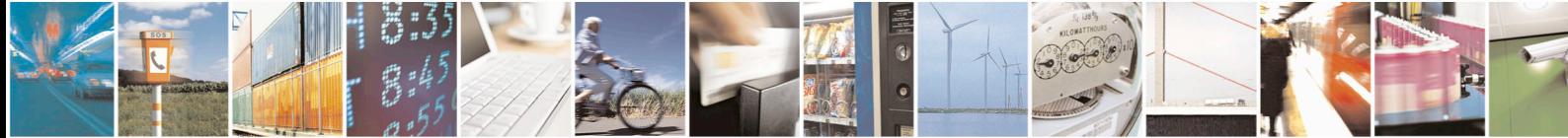

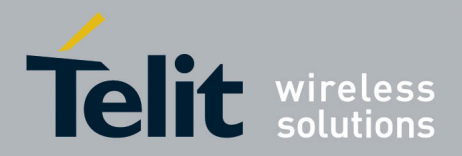

## <span id="page-22-0"></span>6.3 DVI gain

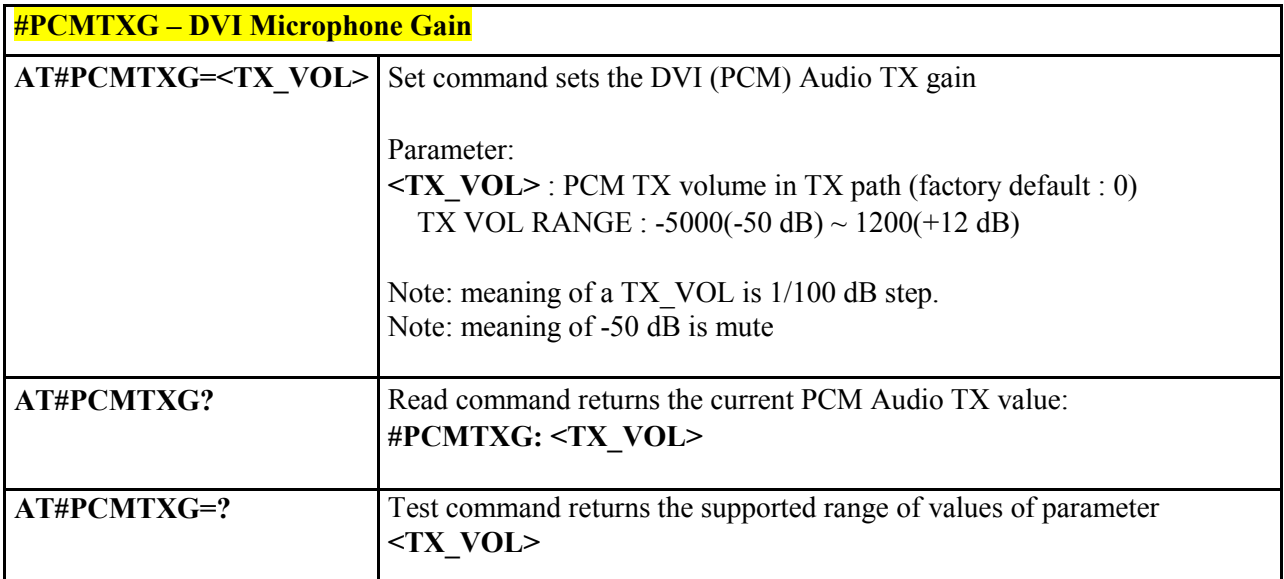

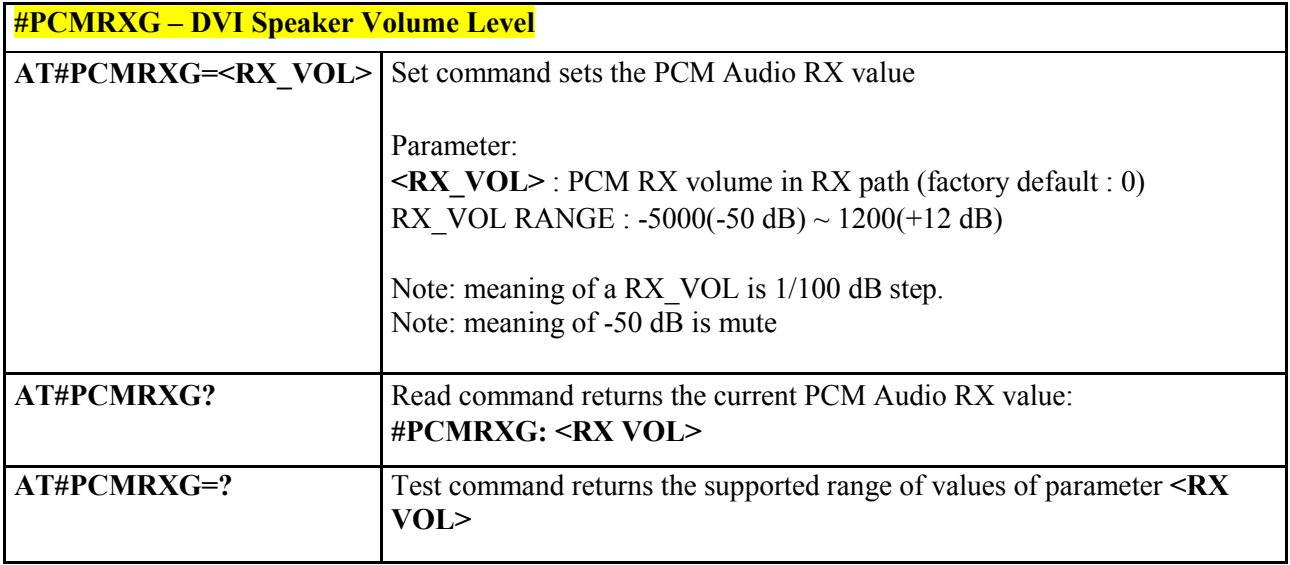

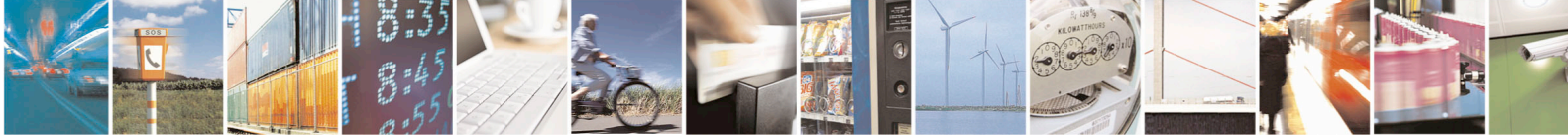

Reproduction forbidden without Telit Communications S.p.A's. written authorization - All Rights Reserved. Page 23 of 25

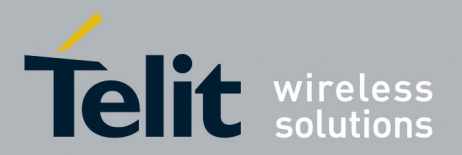

# <span id="page-23-0"></span>7 External Codec

The market offers great variety of audio codecs and, obviously, the customers will choose by itself the device that better fits their application.

Just as an example, in the following we go describing a possible interfacing with an external audio codec.

### <span id="page-23-1"></span>7.1 Schematic

A schematic example of an interface between the Telit's modules and the MAX9867 CODEC could be the following:

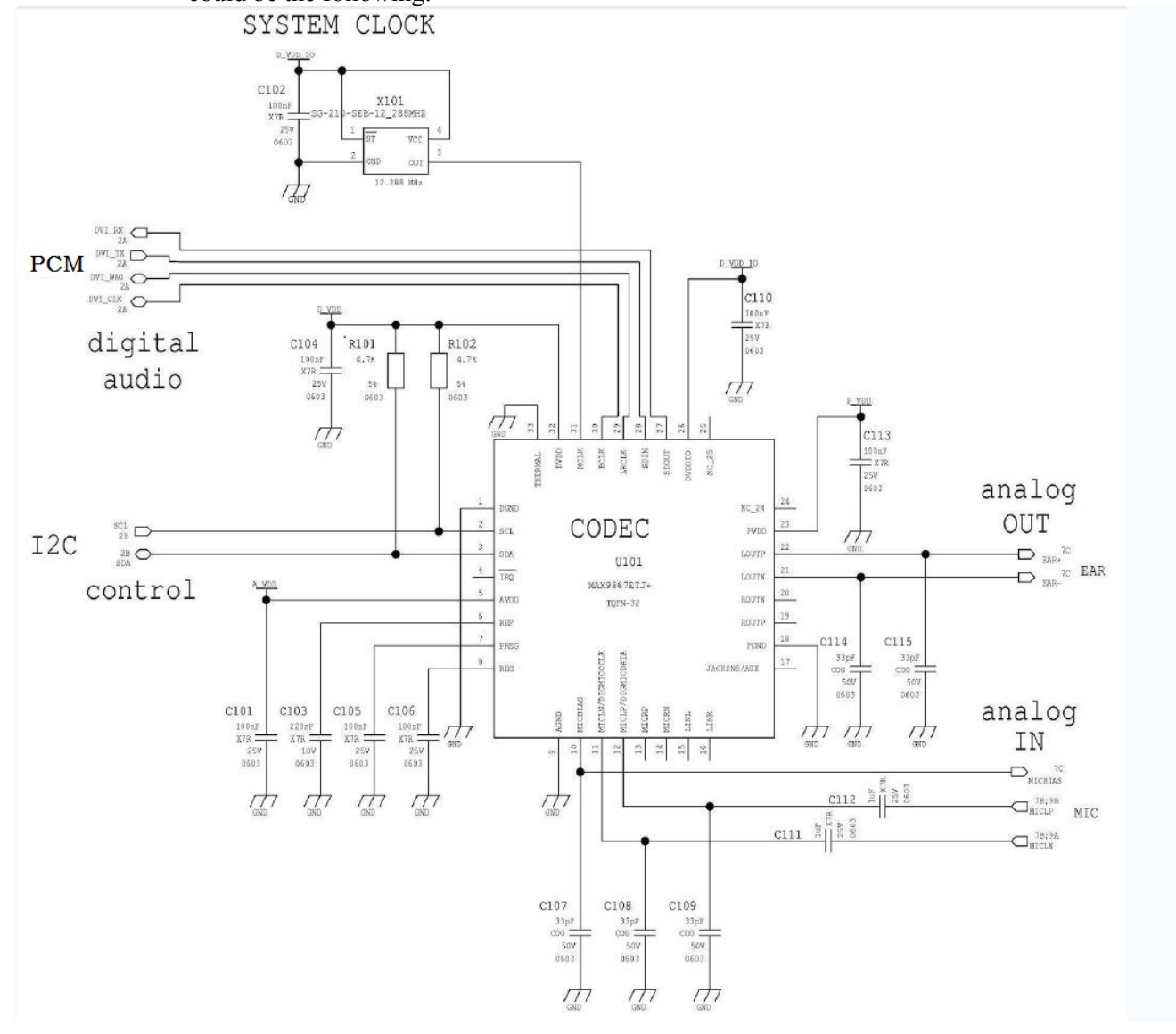

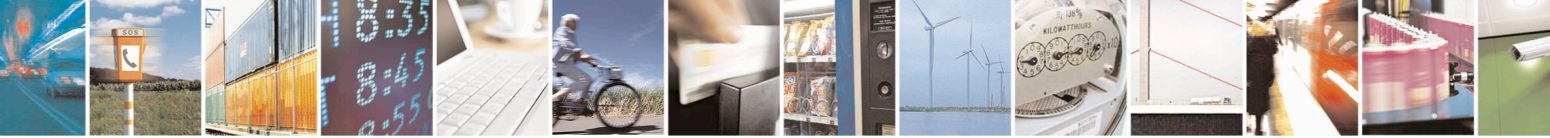

Reproduction forbidden without Telit Communications S.p.A's. written authorization - All Rights Reserved. Page 24 of 25

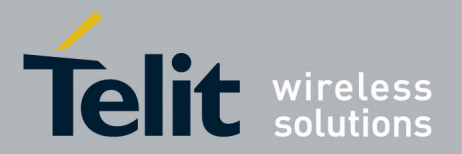

## <span id="page-24-0"></span>7.2 Codec and DVI settings

Speaker and microphone are connected to the external output input lines of the codec. MAX9867 is configured by a script file, sent by a modem like Procomm® or Hyperlink®. Every block defines some parameters to load:

- amplifiers gain
- signal mixing
- operating mode
- <span id="page-24-1"></span>• any other information needed

### 7.2.1 First step DVI signals routing

The DVI useful signals are routed to the assigned pin of the module. Refer to the Telit module's HW User Guide for all information on the used DVI signals.

DVI\_TX, DVI\_RX, DVI\_WA0 and DVI\_CLK

### <span id="page-24-2"></span>7.2.2 Second step DVI configuration

- Clock rate  $=2.048$  MHz
- PCM decoder padding on
- decoder linear
- PCM encoder padding on
- Encoder linear

*at command "AT#DVICFG=1,1,2,1,2*

### <span id="page-24-3"></span>7.2.3 Last step DVI Activation and clock mode setting

- Enable DVI: audio is forwarded to the DVI block
- DVI port 4 will be used
- Clock mode DVI master *at command "AT#DVI=1,2,1^M"*

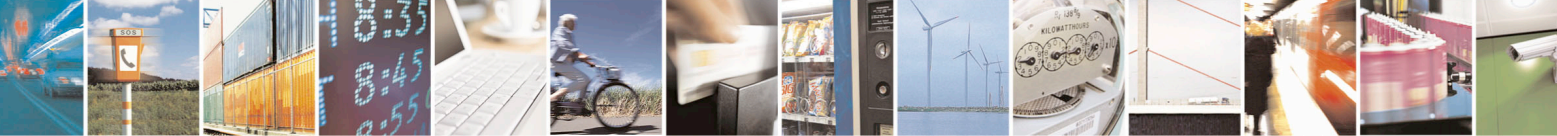